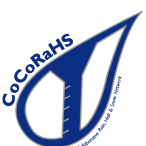

## Is Your Rainfall Report for One Day, or is it for Multiple Days?

It is important not only to read your rain gauge correctly, but to report correctly as well. If you have an amount that has accumulated in the gauge over a period of two or more days (like over a weekend), you must report this using the Multi-Day Accumulation report, NOT the Daily report.

For many observers reporting precipitation for multiple days is an infrequent occurrence, and we forget that these amounts are entered differently than the daily report. The Daily Report form (the one that appears after you log in) is ONLY for an amount collected for a one-day period. If you are reporting an amount collected for a period of two or more days, then use the Multi-Day Precipitation form on the web site. This form is for reporting an accumulation of precipitation over two or more days where you did not take daily observations. In other words, for any given date, you should report precipitation using either the Daily Precipitation Report or the Multi-Day Precipitation Report form.

Here are two examples which will clarify how to report precipitation for multiple days.

## Example 1

After your observation on May 31, you head out for a long weekend. You return late on June 3. On the morning of June 4 you check your rain gauge and find 0.75 inches of rain in the tube. How do you report this?

## **Enter My New Reports**

• Daily Precipitation

**Multi-Day Accumulation** 

Log on to the CoCoRaHS web site as usual. IGNORE the Daily Report screen that pops up. Instead select Multi-Day Accumulation in the menu

On the form, enter the first day of accumulation. In this case it is 6/1, the day after your last report (May 31). You emptied the rain gauge on 6/4. Enter the time you emptied the rain gauge, then enter the amount that you measured in the field labeled "Multi Day Precipitation (in inches)". In this case, you would enter 0.75. Click on Submit Data and you are done.

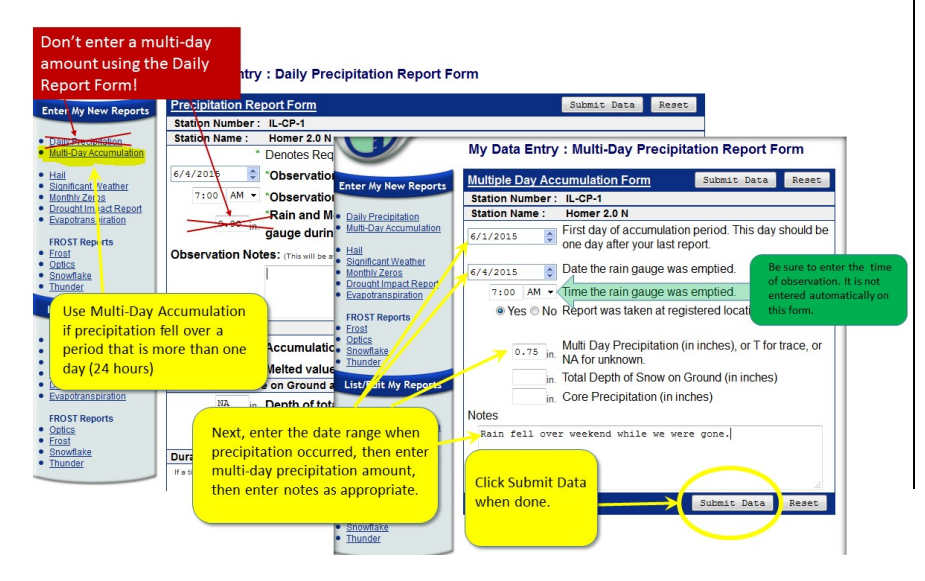

## Example 2

One weekend you take your daily observations but for a variety of reasons are not able to get access to the computer to enter your observations into the CoCoRaHS web site. You have the following observations:

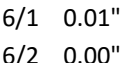

- 6/3 0.50"
- 6/4 0.25"

You are able to enter your data on June 4. How do you report this?

DO NOT use the Multi-Day Precipitation form. That is only used for entering one measurement that represents an accumulation over a period of two or more days, not for multiple daily reports.

DO use the Daily Precipitation report form. When the form appears on the screen, change the date to 6/1, enter the observation, and click the Submit Data button. Then, click on Daily Precipitation under Enter My New Reports, change the date to 6/2 and enter that observation and click the Submit Data button. Repeat for the last two observations.